# Quick Installation Guide Connect Gateway Necessary components: Connect Gateway, Connect Module, and compatible smart lock by nimly

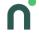

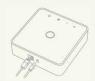

### 1. Install the gateway to your home network by using the supplied network cable and power supply

The gateway communicates wirelessly with the Connect Module installed in the lock, using Zigbee-communication. Place the gateway as close to the lock as possible.

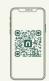

### 2. Download the Nimly Connect application to your smartphone

The application is available on both Google Play and Apple App-store. Read more about the application and download the app to your device

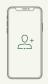

### 3. Create your user account and log into the application

You will be prompted to create a home in the application, which will guide you further in the process. When your home is created the gateway will be connected to your user account.

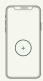

#### 4. Add your compatible nimly product to your home

When the gateway is connected, updated, and assigned to your home, you can add compatible products. Navigate to the device tab to add a new device. Select your smart door lock from the device list and follow the pairing process as instructed in the application. If the distance to your gateway too far, connect it to your wireless network found in the app settings.

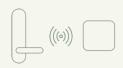

## 5. OPTIONAL: Is the distance between your gateway and lock still too far?

Improve the range by adding another compatible Zigbee-product from the device list, between the gateway and lock. For example, a smart contact or another useful product. It must be a 230V product to contribute to Zigbee-signal strength.

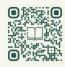

Want more detailed information?

Scan for our advanced manual

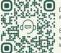

Do you need assistance?

Scan to get in touch with customer support

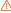